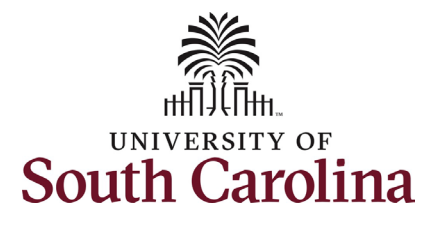

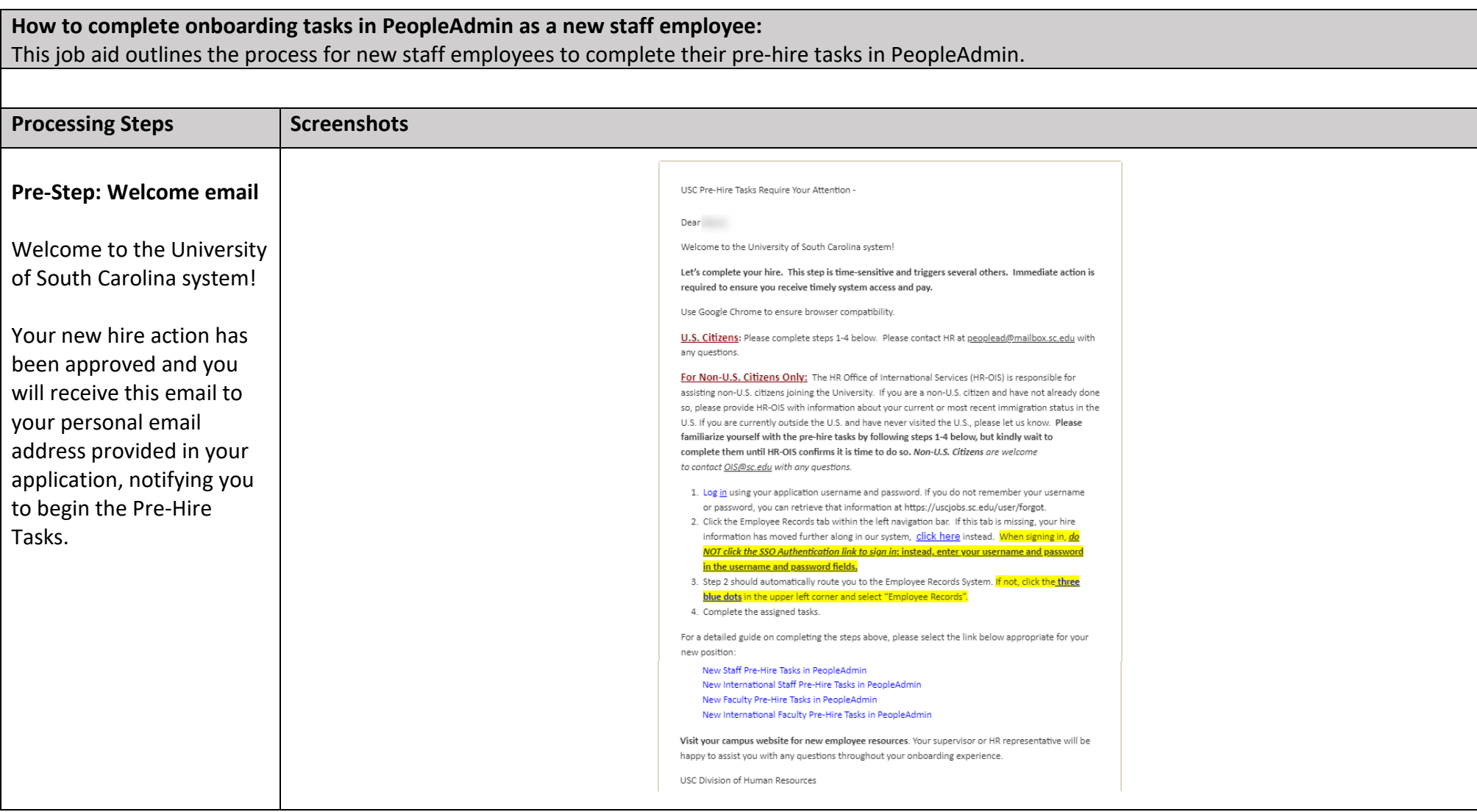

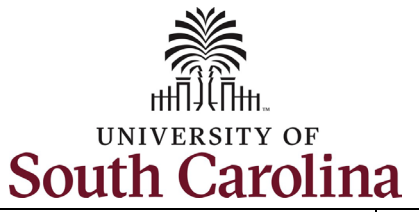

**Step 1a:** Log in to PeopleAdmin through your applicant account.

### *http://uscjobs.sc.edu*

Click the **Log In/Create Account** link from the lefthand menu.

**University of South Carolina - Division of Human Resources Before you Arrive, Pre-Hire Tasks in PeopleAdmin – New Staff**

### UNIVERSITY OF<br>**South Carolina CAREERS**

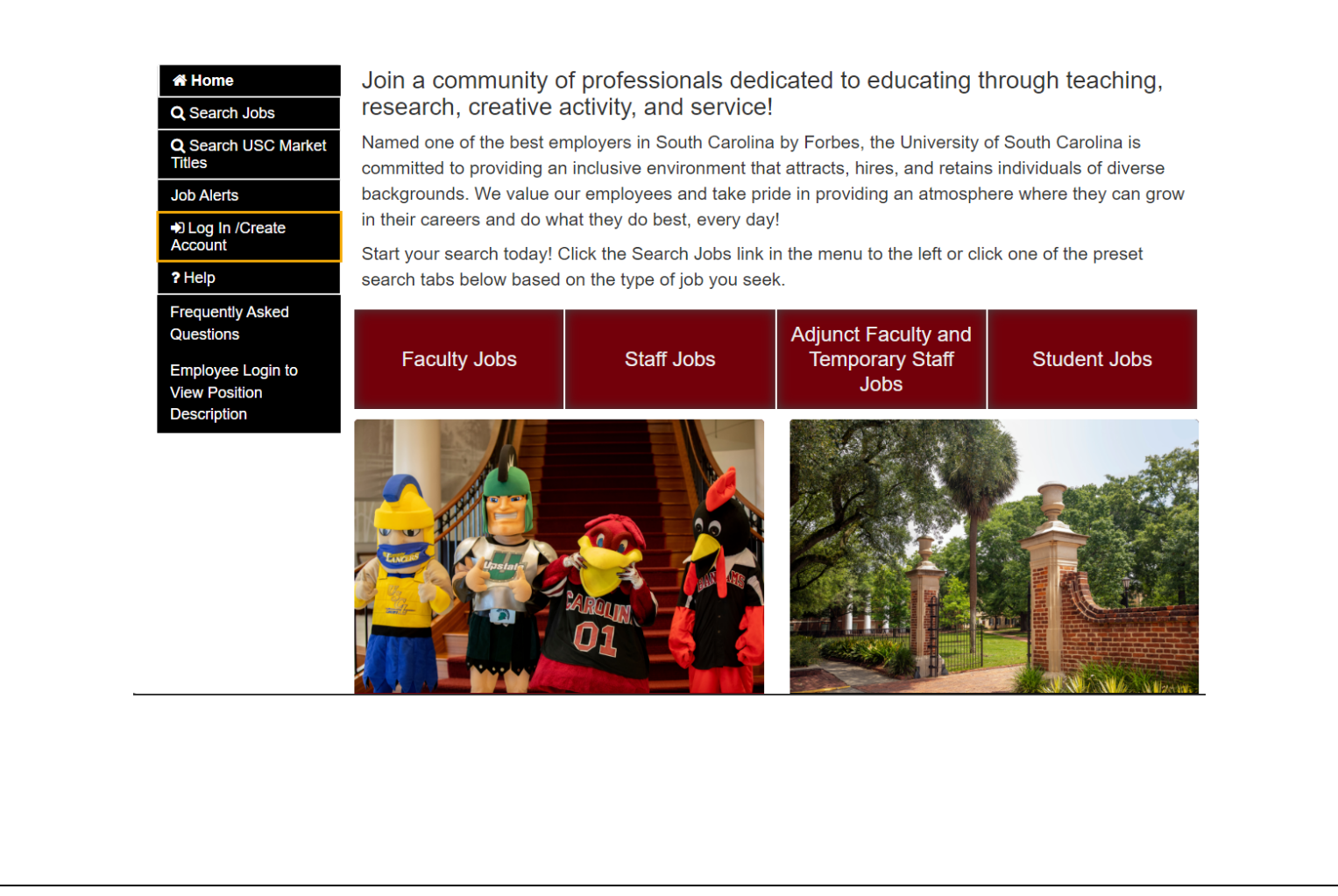

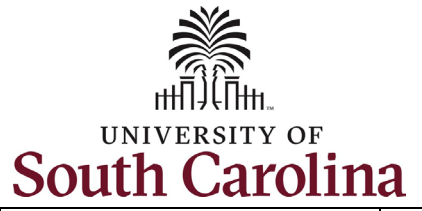

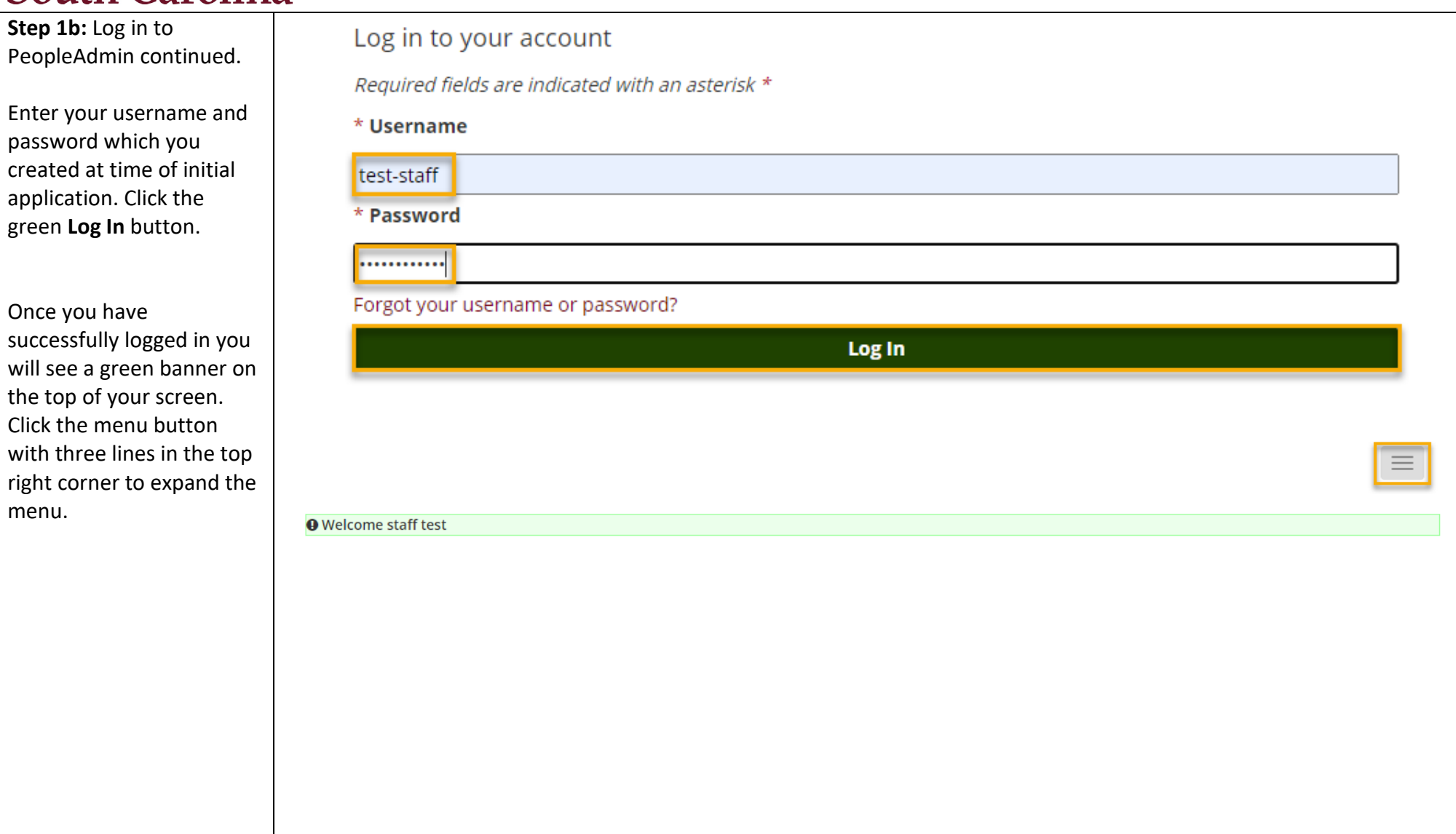

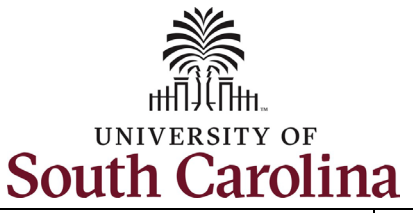

**Step 2:** Click the **Employee Records** option to access your Staff Pre-Hire tasks.

Note clicking **Employee Records** will open a new window in your browser.

If the **Employee Records** option is not available in the menu, your hire information has moved further along in the system and you should use this link instead, which should automatically route you to the **Employee Records System**: *https://uscjobs.sc.edu/hr/*

**University of South Carolina - Division of Human Resources Before you Arrive, Pre-Hire Tasks in PeopleAdmin – New Staff**

## **South Carolina**

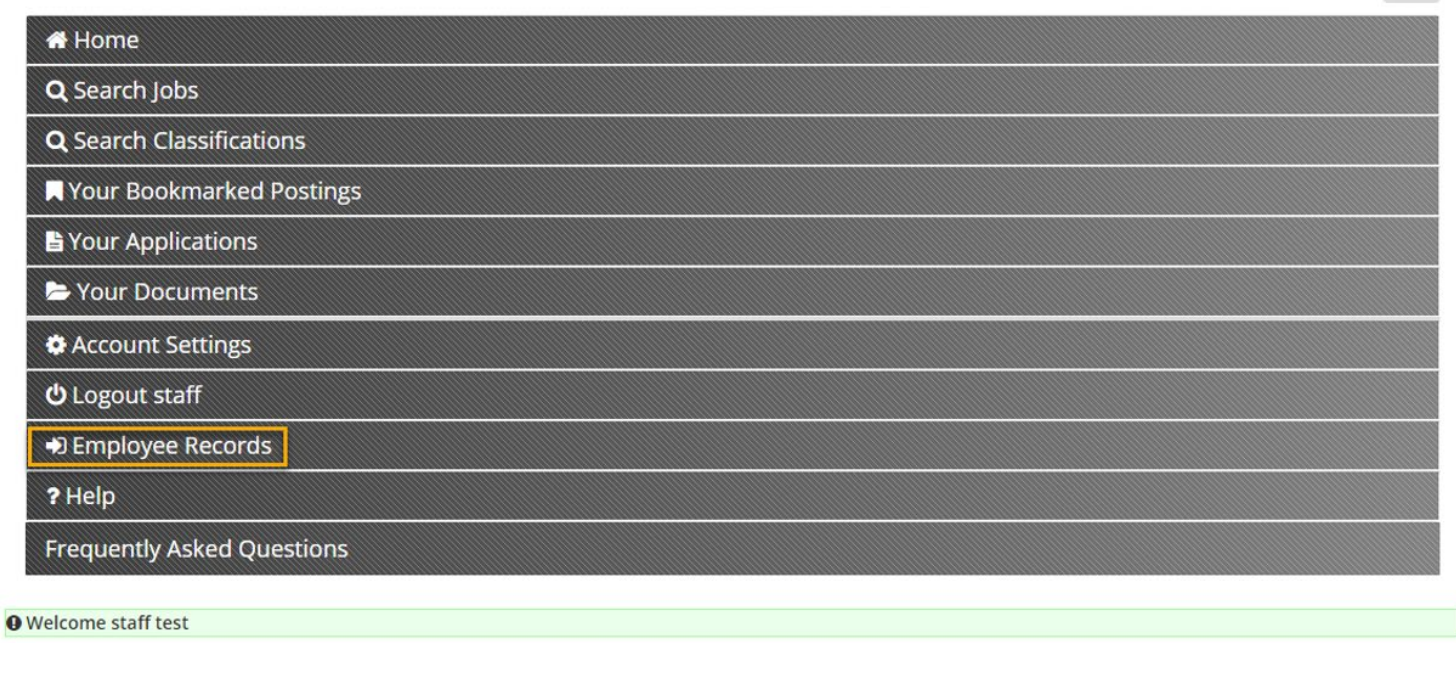

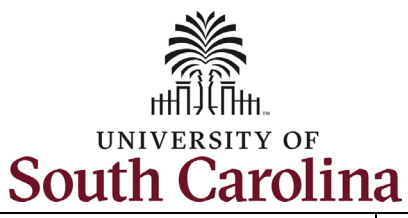

#### **Step 3a: Completing Staff**  SOUTH CAROLINA **0** Q  $(ST)$ 噩 **Pre-Hire Tasks -** *Critical*  Tour "My Tasks" *Information Needed From*   $\bm{\mathbb{G}}$ **My Tasks** *You to Complete Your Hire.* My Tasks **Needs Attention** Completed Click the **View** button to 目 begin this task. Available Forms All  $\checkmark$  $\odot$ ▬ (Continued on next page)Files Task **Related Staff** Checklist **Due Date** Delete Actions Critical Information Needed From You to Complete Your Hire staff test **Staff Pre-Hire Tasks View** Four Important Emails Coming To Your Personal Email Address staff test **Staff Pre-Hire Tasks View Technology Use Agreement** staff test **Staff Pre-Hire Tasks View** 1 - 3 of 3 Results **Results Per Page** 10 **Mark Complete**

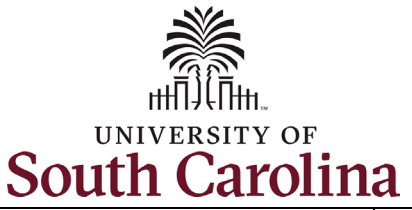

**Step 3b: Completing Staff Pre-Hire Tasks -** *Critical Information continued.* 

Complete all fields marked as **Required** in each of the three sections:

- Personal Information
- Federal Ethnicity and Race Identification
- Education

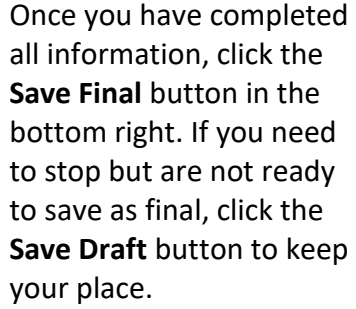

(Continued on next page)

## **University of South Carolina - Division of Human Resources Before you Arrive, Pre-Hire Tasks in PeopleAdmin – New Staff**

# Critical Employee Information

Please complete the short form below to confirm your personal information and verify your retirement status and education. Please complete all education that you have attained, as it is important for institutional accreditation.

# 1. Personal Information

Full Name with Middle required

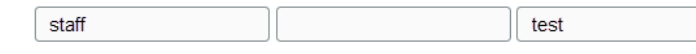

Please provide your Full Legal Name as it is shown on your Social Security Card or Passport. This is the name that will be used for payroll purposes. DO NOT PUT A SUFFIX IN THE LAST NAME FIELD. This will cause issues processing your hire. SUFFIX SHOULD ONLY BE ADDED USING THE SUFFIX DROPDOWN BELOW.

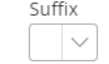

Social Security Number required

If you are a non-US citizen and do not have a SSN please put XXX-XX-XXXX in the box.

Social Security Number (SSN) is requested under the authority of Executive Order 9397, which requires SSN be used for the purpose of uniform, orderly administration of personnel records. Providing this information is voluntary and failure to do so will have no effect on your employment status. If SSN is not provided, however, other agency sources may be used to obtain it.

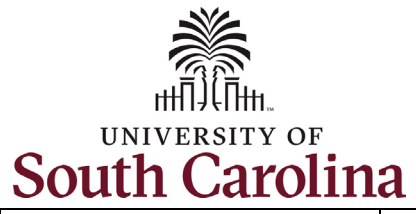

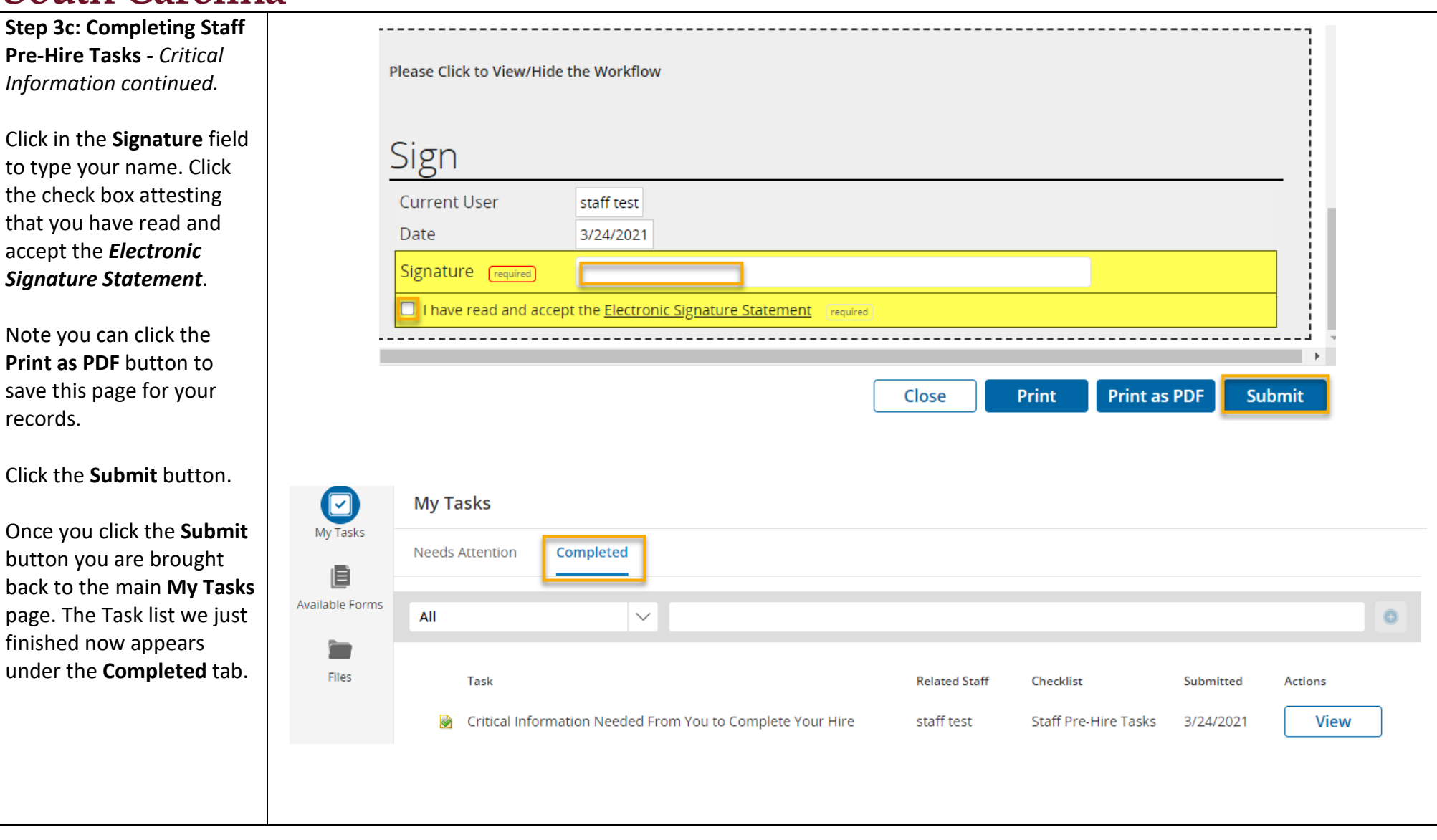

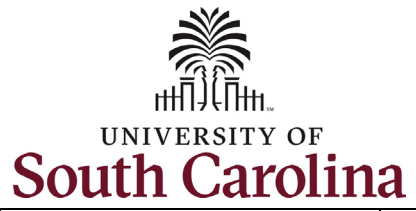

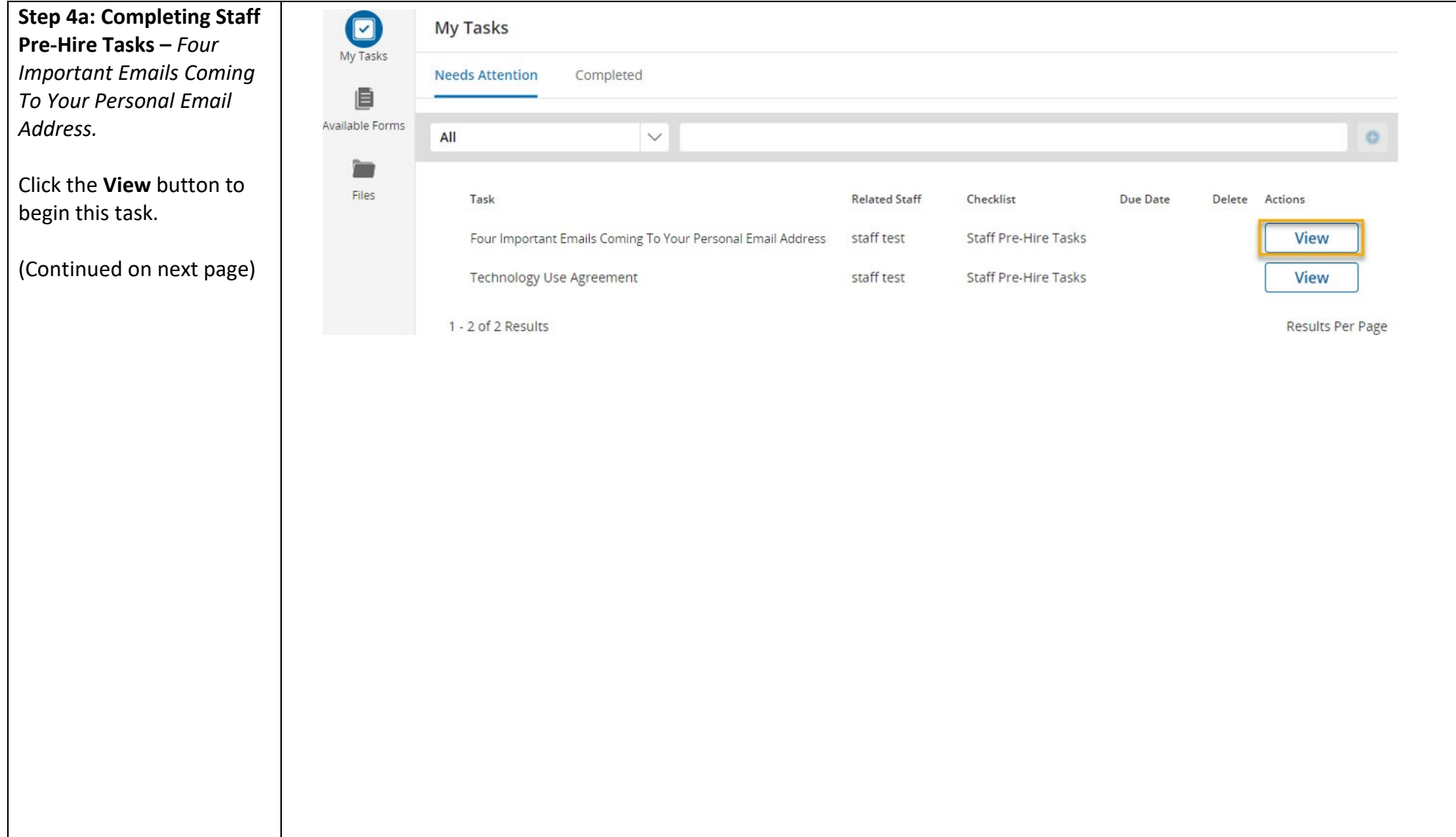

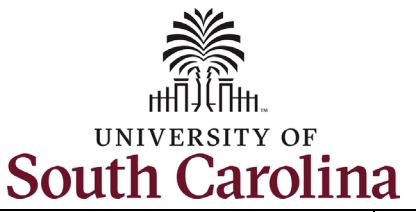

### **Step 4b: Completing Staff Pre-Hire Tasks –** *Four Important Emails continued.*

This task is informational. To complete, thoroughly read all information and click links where provided to know what to expect next for four crucial steps:

- Completing the I-9 Process
- Completing your Background Screening
- Claiming your University Account
- Completing your First Day/First Week Tasks

Once you have read all of the information, click **Save Final** in the bottom right corner. By clicking the **Save Final** button you are brought back to the main **My Tasks** page. The two task lists we have finished now appear under the **Completed** tab.

**University of South Carolina - Division of Human Resources Before you Arrive, Pre-Hire Tasks in PeopleAdmin – New Staff**

#### Four Important Emails That Need Immediate Action **Print as PDF Save Draft Save Final** Close **Print**  $\boxed{2}$ **My Tasks** My Tasks **Needs Attention** Completed 旧 **Available Forms** All  $\checkmark$  $\bullet$ È Files Task **Related Staff** Checklist Submitted **Actions** staff test **Staff Pre-Hire Tasks** 3/24/2021 View 參 Four Important Emails Coming To Your Personal Email Address 矛 Critical Information Needed From You to Complete Your Hire staff test **Staff Pre-Hire Tasks** 3/24/2021 **View** 1 - 2 of 2 Results **Results Per Page**

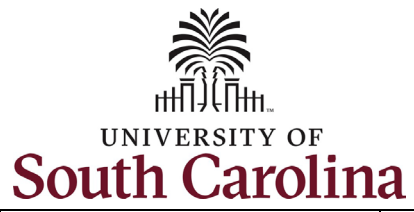

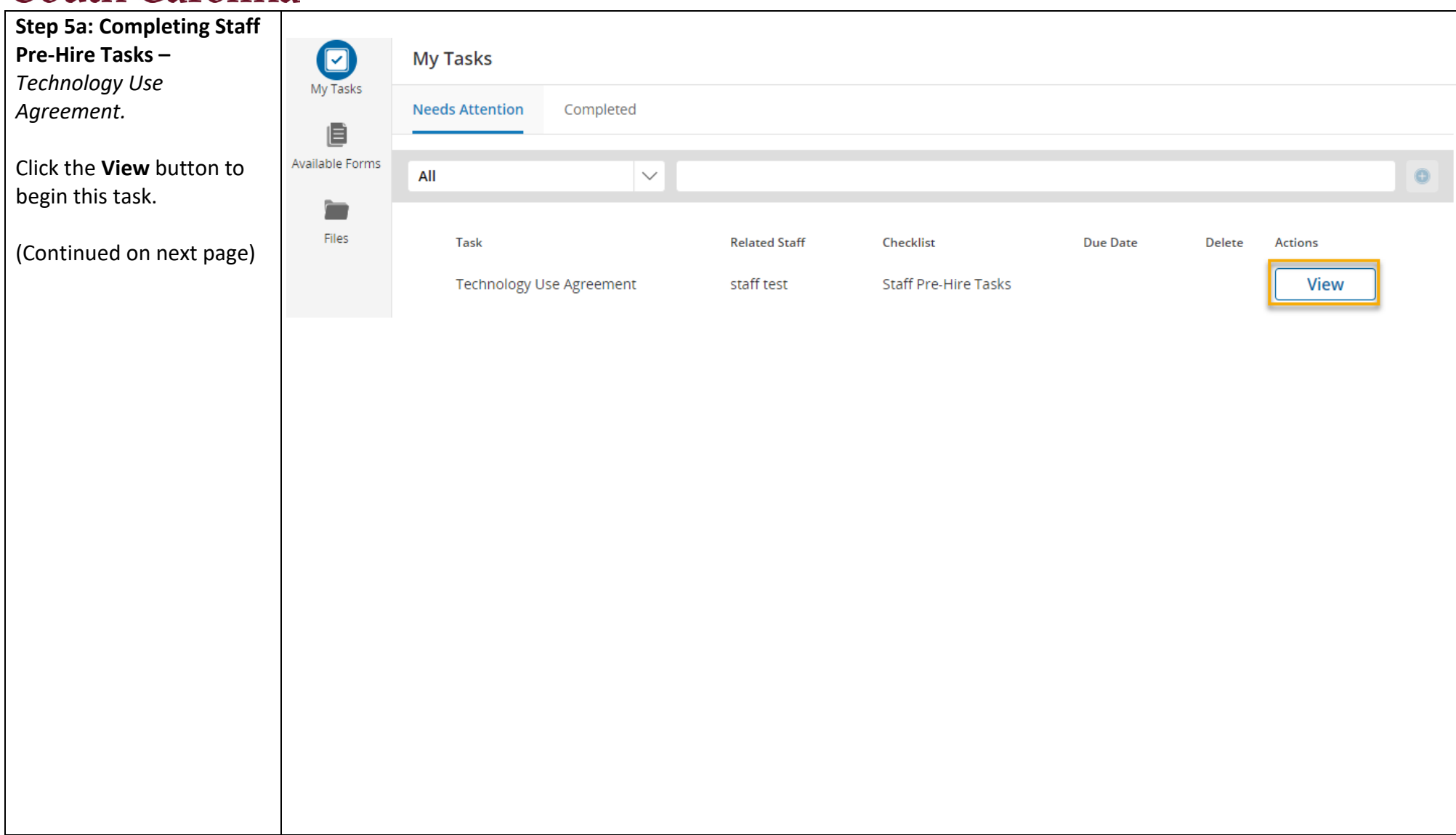

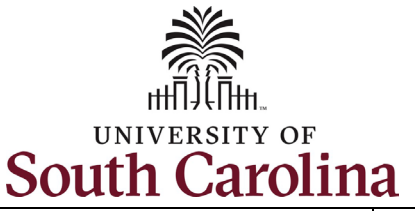

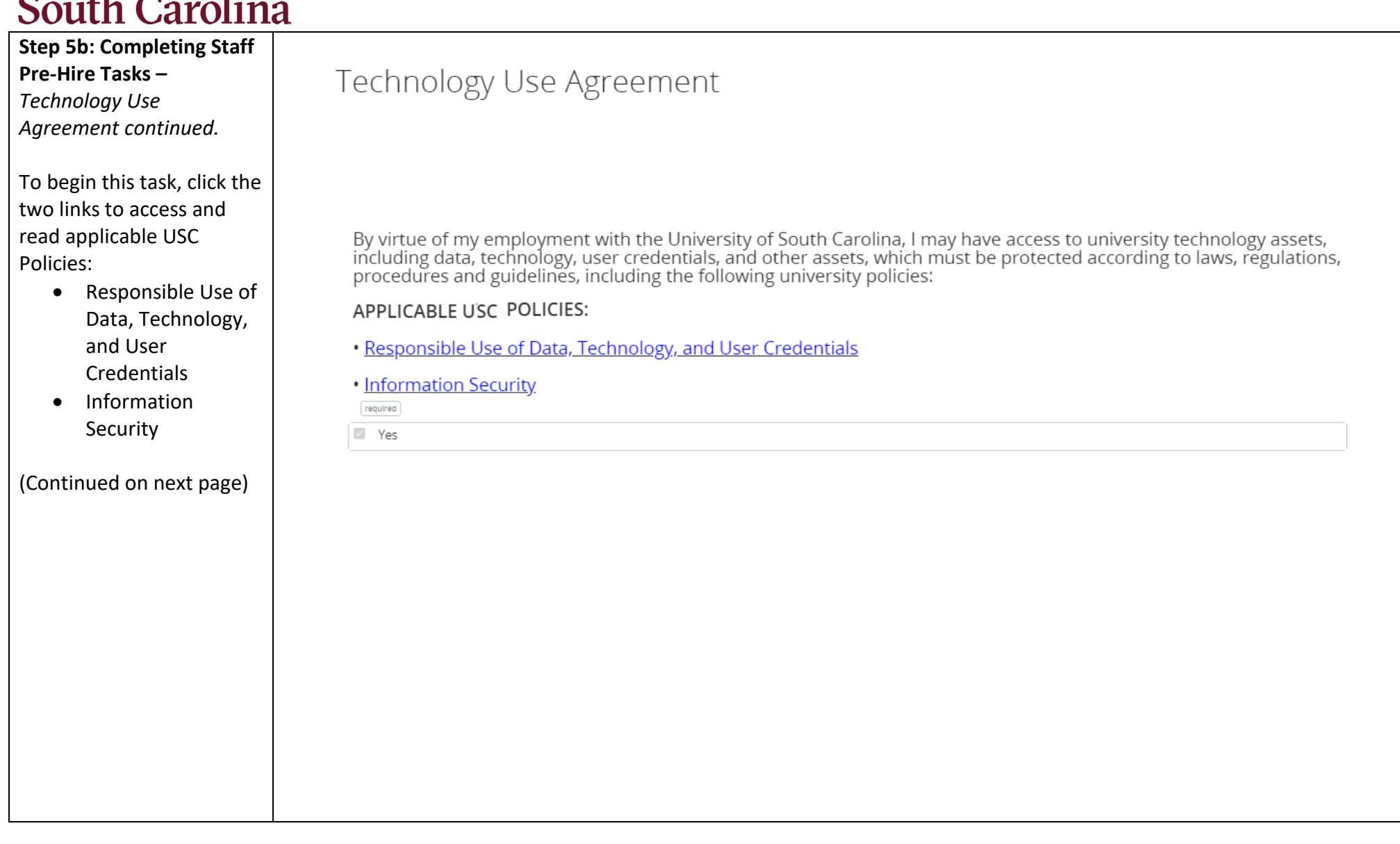

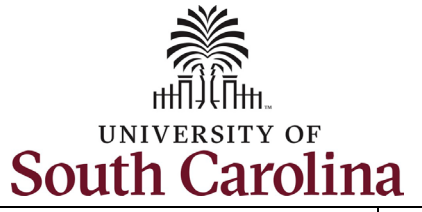

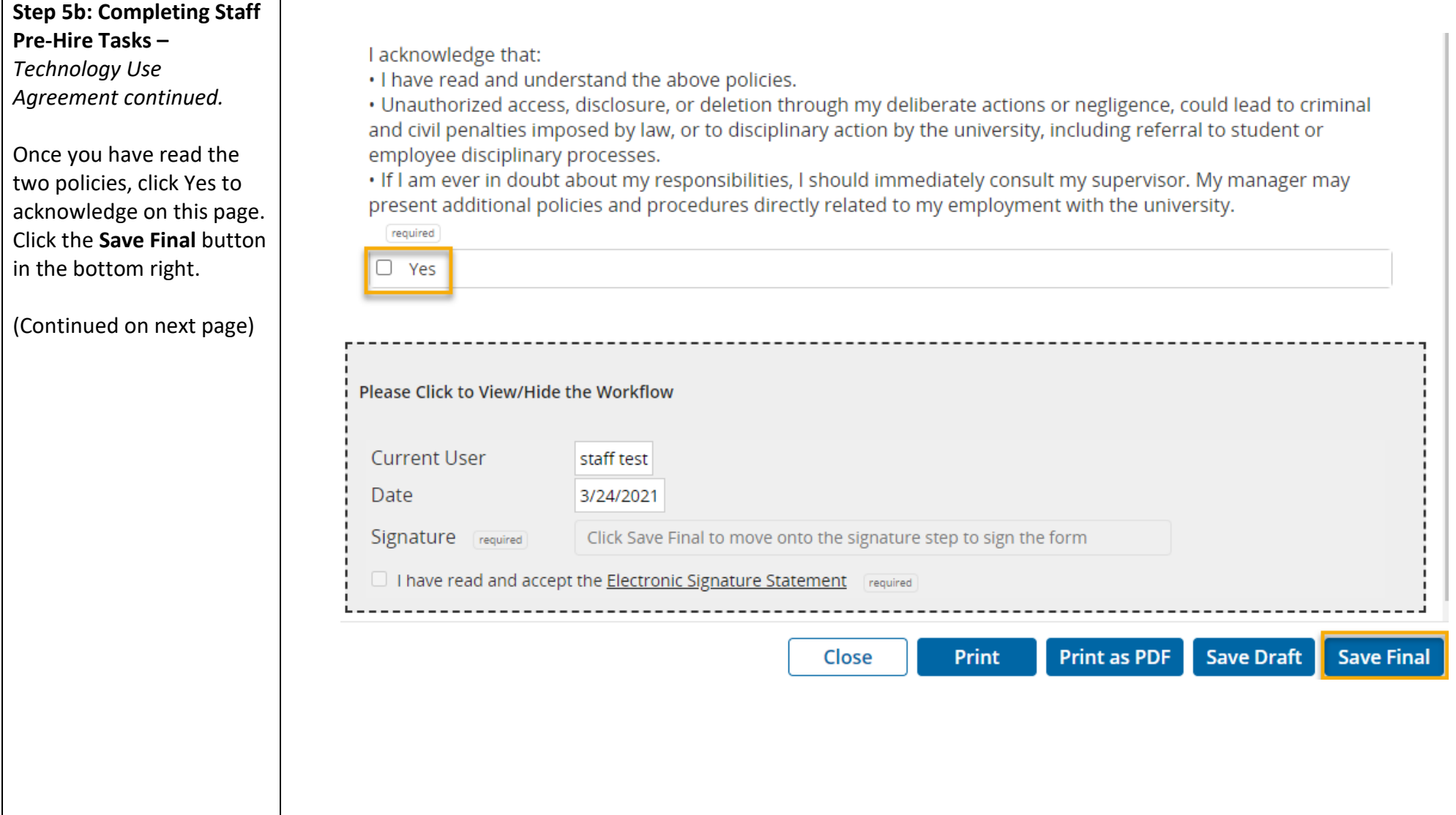

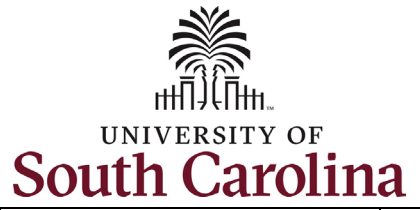

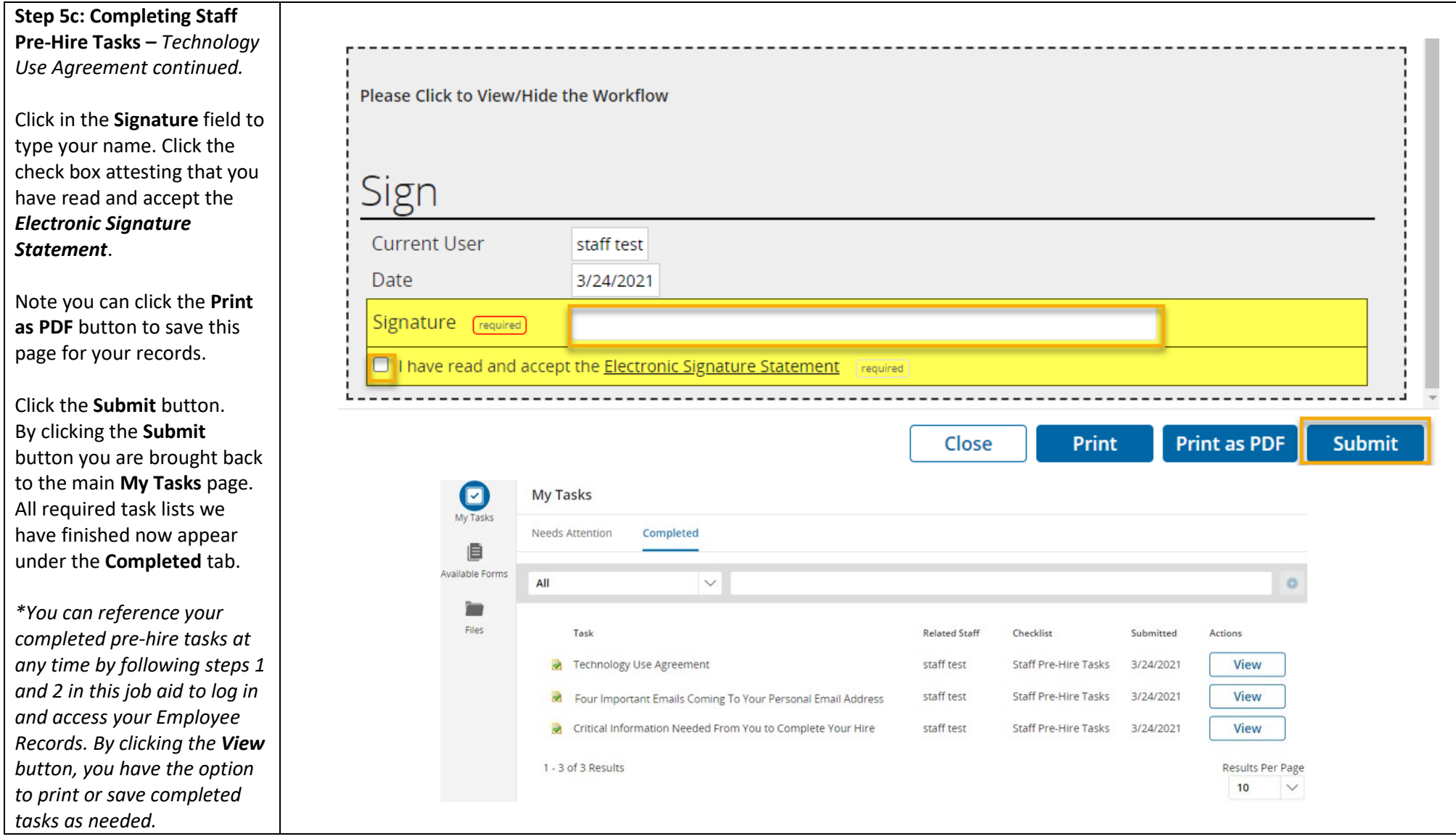

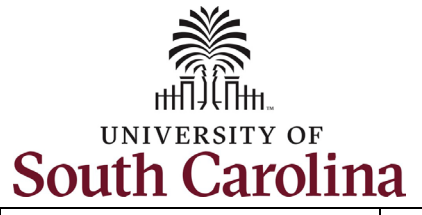

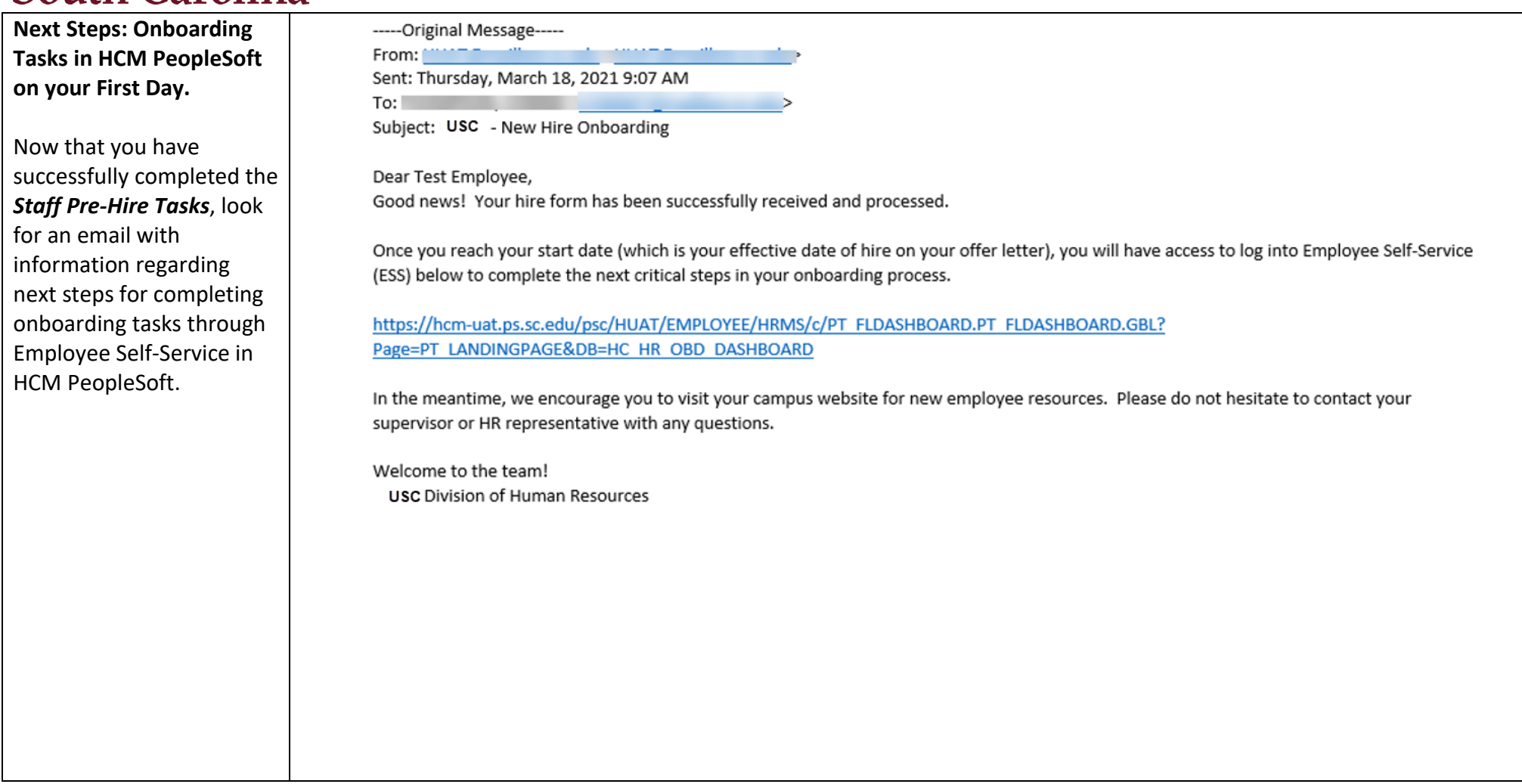